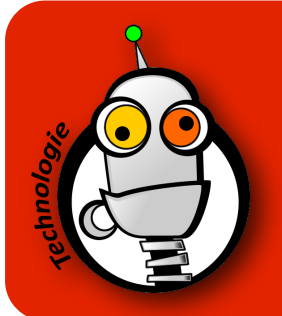

## ajouter des commentaires

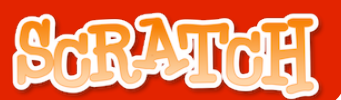

Tous les scripts réalisés avec Scratch doivent être commentés. Pourquoi ? Afin que celui qui ne connait pas votre script puisse comprendre (et éventuellement modifier) ce que vous avez fait.

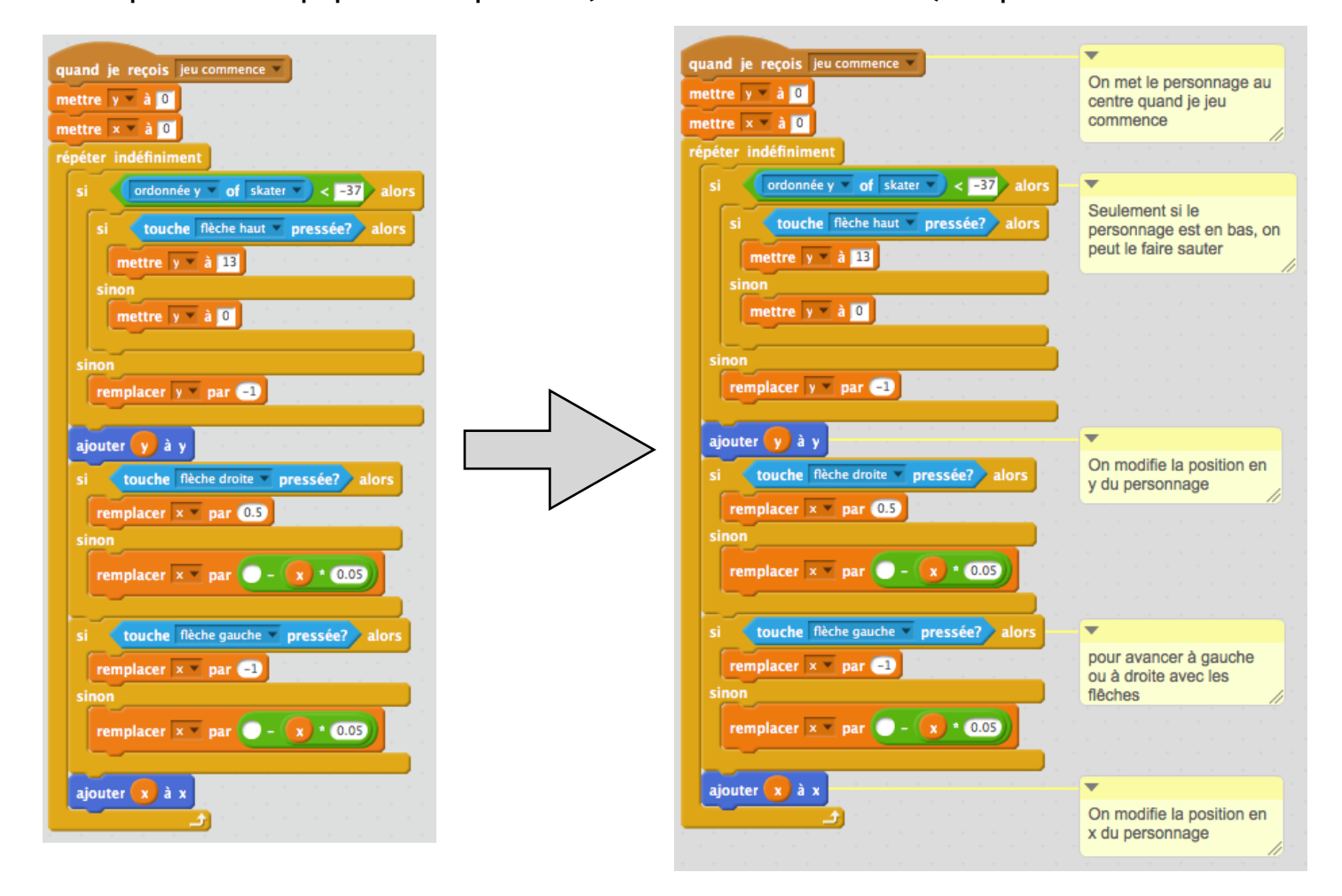

1. Dans la zone des scripts, faites un clic droit pour ajouter un commentaire puis positionnez-le sur le bloc souhaité.

2. Soyez le plus clair (et concis) possible dans vos commentaires, sans répéter ce que vous avez mis dans le script :

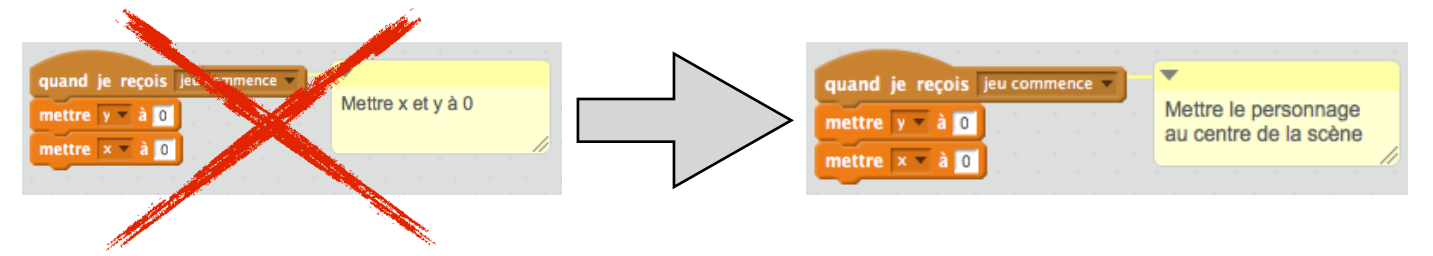

Cela ne sert à rien de répéter ce que vous avez mis dans le script !

Il faut expliquer pourquoi vous mettez ces 2 variables à zéro : Pour que le personnage soit au centre de l'écran